# SPA8000電話介面卡上的音訊配置

### 目標 Ī

對於使用的編解碼器、啟用靜音抑制和雙音多頻(DTMF)音調,有不同的音訊設定。編解碼器 是一種協定,它使接收方能夠準確地複製傳送的資訊。如果呼叫中的呼叫方之一不說話,則使 用靜音抑制。DTMF是電話以一定頻率產生的訊號,用於與其他裝置通訊。本文說明如何配置 SPA 8000電話介面卡上的音訊設定。

## 適用的裝置 Ĭ.

·SPA8000

### 軟體版本

 $•6.1.12$ 

# 基本音訊配置

步驟1.以管理員身份登入到Web配置實用程式,然後選擇Basic > Voice > L1-L8。此時將開啟 Line頁:

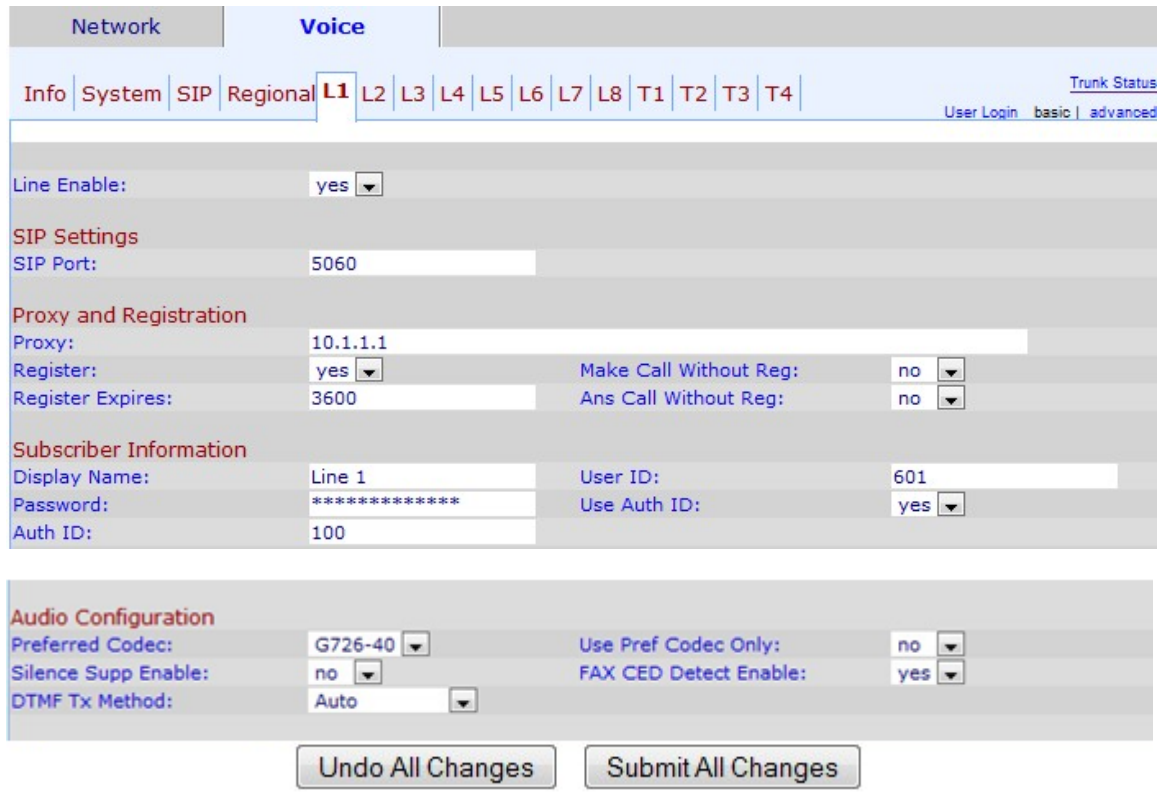

步驟2.向下滾動到Audio Configuration區域。

步驟3.從Preferred Codec下拉選單中選擇編解碼器。編解碼器是一種協定,允許接收方準確 地複製傳送的資訊。可能的編解碼器包括:

·G711u — 用於壓擴μ律編碼以14位有符號線性音訊作為輸入,將幅度增加32,並將其轉換 為8位值。

·G711a — 用於壓擴A律編碼採用13位有符號線性音訊並將其轉換為8位值。

·G726-16 — 在通道過載時使用。它有助於在傳輸語音速率為16Kbit/s的數位電路乘法裝置中 傳輸語音。

·G726-24 — 在通道過載時使用。它有助於在傳輸語音速率為24Kbit/s的數位電路乘法裝置中 傳輸語音。

·G726-32 — 用於電話網路的中繼,傳輸語音速率為32 Kbit/s。

·G726-40 — 用於在數位電路乘法裝置(DCME)中傳輸資料數據機訊號,特別是用於速度大於 4800位/秒、傳輸語音速率為40Kbit/s的數據機。

·G729a — 用於音訊資料壓縮。G729a以持續10毫秒的資料包壓縮數字語音。

·G723 — 提供從300 Hz到3400 Hz的語音品質。

步驟4.從Silence Supp Enable下拉選單中選擇要分配給靜默抑制的狀態。如果呼叫中的呼叫 方之一不使用音訊並且資料未通過網路傳輸,則使用靜音抑制。此功能可阻止傳送到網路的靜 默資訊資料包,從而降低網路頻寬。預設值為no,表示禁用抑制。

步驟5.從DTMF Tx Method下拉選單中選擇所需的選項。DTMF代表雙音多頻。DTMF是電話 以某一頻率產生的訊號,用於與其他裝置通訊。可能的選項包括:

·InBand — DTMF音調通過用於資料的同一頻帶或通道傳送。

·AVT - DTMF音調通過視聽傳輸設定。

·INFO - SIP網路元素使用此選項將DTMF音作為電話事件在帶外傳輸。

·自動 — 預設設定。根據編解碼器協商的結果確定設定。

·InBand+INFO - InBand方法和INFO方法的組合。

·AVT+INFO - AVT方法和INFO方法的組合。

第6步(可選)。 從Use Pref Codec Only下拉選單中選擇Yes以僅使用首選編解碼器方法。

附註:如果您選擇僅使用首選編解碼器,而您要連線的其它裝置不支援該編解碼器,則呼叫將 被丟棄。

步驟7.選擇Yes從FAX CED Detect Enable下拉選單中啟用對啟用傳真呼叫方的數字(CED)音 的檢測。CED是呼叫被接受後傳真傳輸的訊號。CED消除了呼叫路徑中的所有回聲抑制器。

步驟8.按一下Submit All Changes以儲存變更。